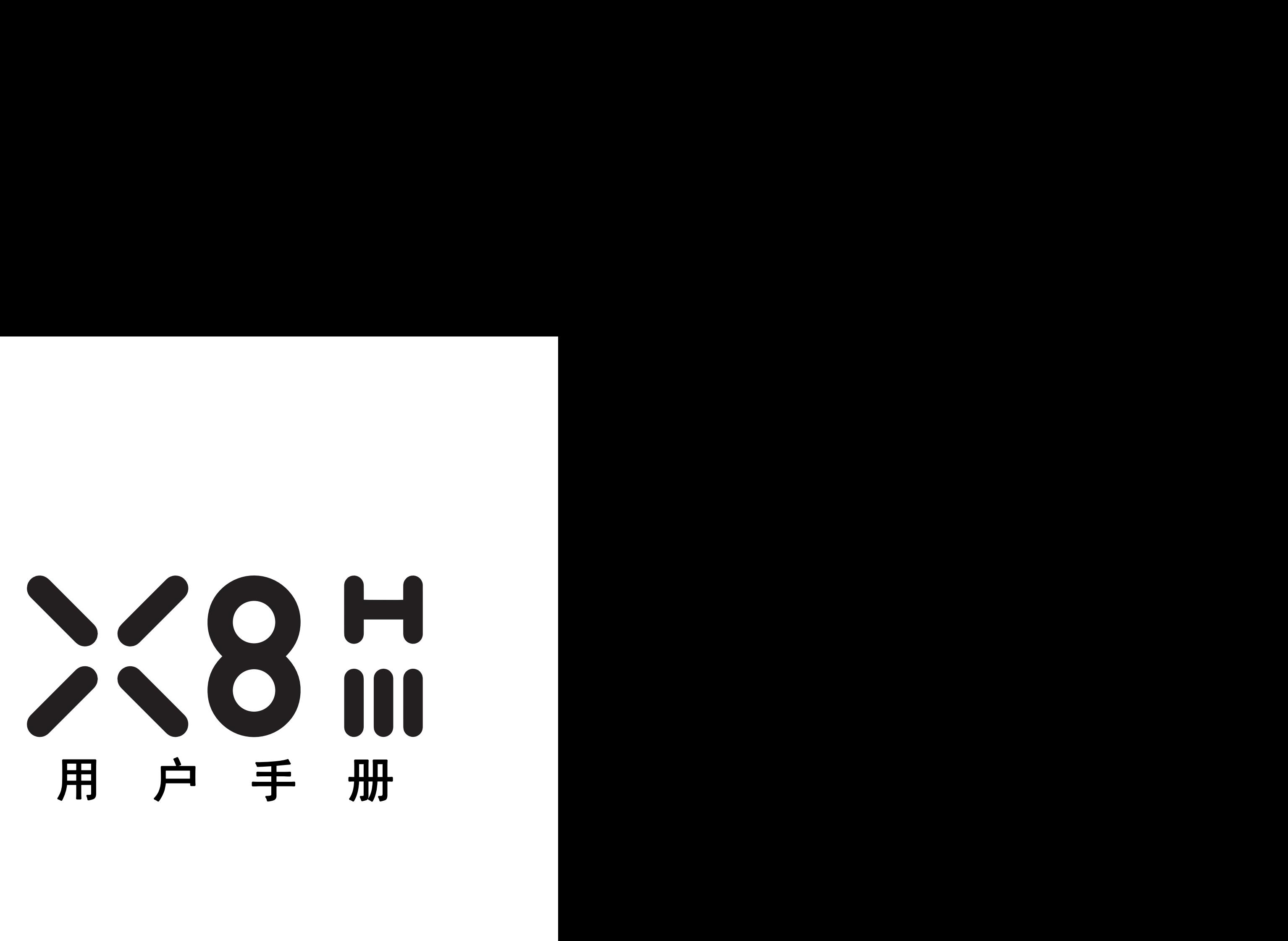

V0.1

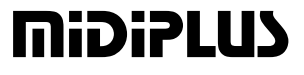

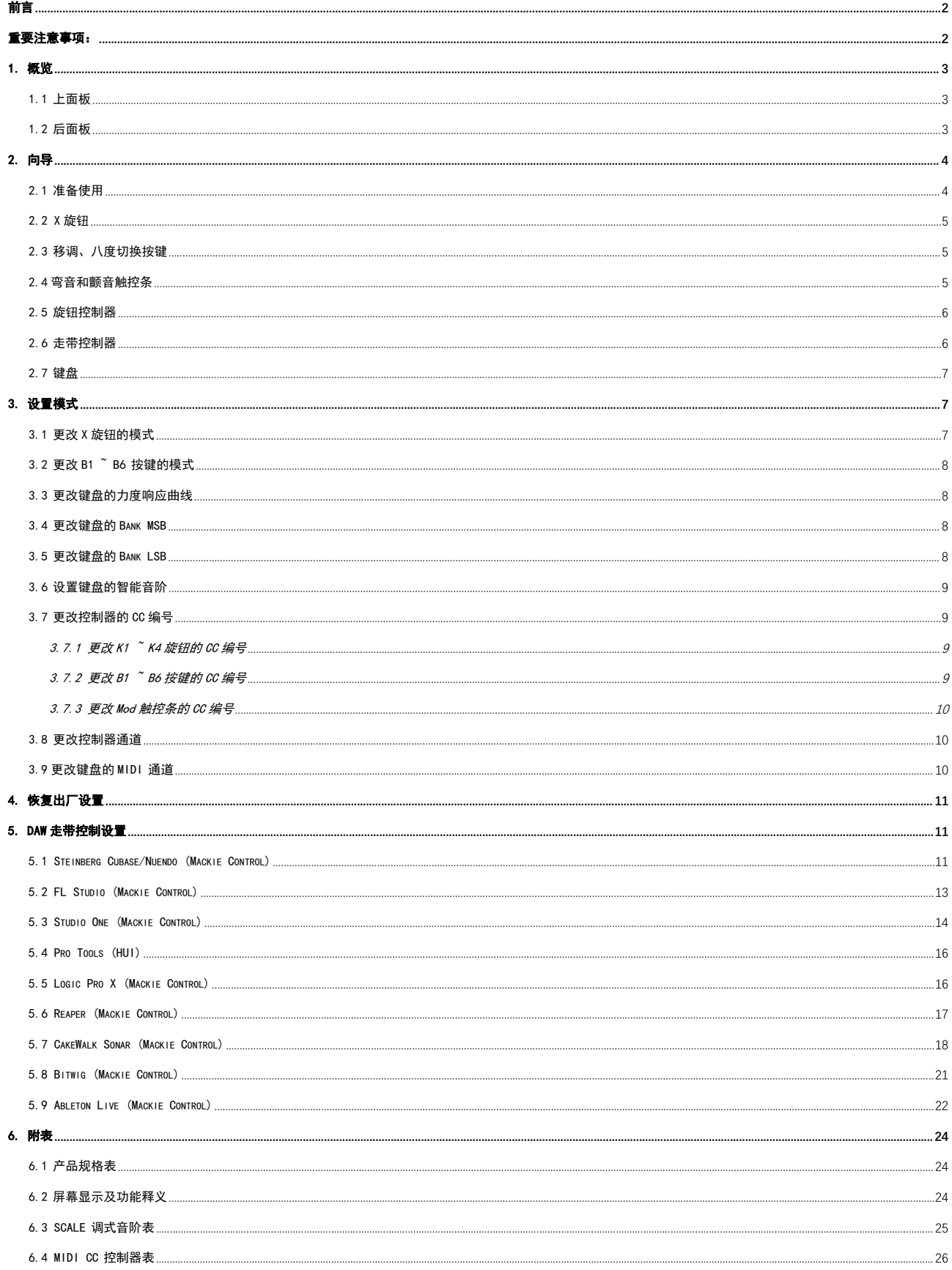

<span id="page-2-0"></span>かいしゃ しょうしょう しょうしょう しんしゃ しんしゃ しんしゃ しんしゃ しんしゃ しんしゃ しんしゃ

!床,具有旋钮控制器、走带控制器、触控式弯音和调制控制。内置了F<br>j式等 16 种智能调式音阶,且配备了大钢琴、管弦乐、合成器等四种力!<br>UI 协议,为您提供了更佳的使用体验。<br>**[<br>子生的 计算机<br><br>n. 阅读并理解所有说明。<br>2. 始终遵循设备上的说明。<br>2. 始终遵循设备上的说明。<br>3. 清洁设备前.请先移除 USB 线,清洁时,请使用柔软干燥的布。说** 感谢您购买 MIDIPLUS X 系列第三代 88 键 FATAR 全配重 MIDI 键盘 X8H III。X8H III 采用了 FATAR 全配 重键床,具有旋钮控制器、走带控制器、触控式弯音和调制控制。内置了中国五声调式、日本调式、布鲁 **自∫ 三二**<br>感谢您购买 miDiPLUD X 系列第三代 88 键 FATAR 全配重 MIDI 键盘 X8H III。X8H III 采用了 FATAR 全配<br>重键床,具有旋钮控制器、走带控制器、触控式弯音和调制控制。内置了中国五声调式、日本调式、布鲁<br>斯调式等 16 种智能调式音阶,且配备了大钢琴、管弦乐、合成器等四种力度曲线,并支持 Mackie Control<br>和 HUI 协议,为您提供了更佳的使用体验。 **育竹 言言<br>感谢您购买 miDiPLUS** X 系列第三代 88 键 FATAR 全配重 MIDI 键盘 X8H TIT。X8H TIT<br>重键床,具有旋钮控制器、走带控制器、触控式弯音和调制控制。内置了中国五声调式<br>斯调式等 16 种智能调式音阶,且配备了大钢琴、管弦乐、合成器等四种力度曲线,并支<br>和 HUI 协议,为您提供了更佳的使用体验。

### <span id="page-2-1"></span>重要注意事项:

### ]式等 16 种智能调式音阶,且配备了大钢琴、管弦乐、合成器等四种力度!<br>UI 协议,为您提供了更佳的使用体验。<br>2. **要 注意 事工项:<br><br>F内容 :<br>1.  阅读并理解所有说明。<br>2.  始终遵循设备上的说明。<br>2.  始终遵循设备上的说明。<br>3.  清洁设备前,请先移除 USB 线,清洁时,请使用柔软干燥的布。请タ<br>节油或任何其他有机溶液:请勿使用液体清洁剂、喷雾或太湿的布。** UI 协议,为您提供了更佳的使用体验。<br>2. **艾兰 注意 三事 I页:**<br>3. **前请仔细阅读以下注意事项,以免损坏设备或造成人身伤害。注意事项包括但不仅限于<br>1. 阅读并理解所有说明。<br>1. 阅读并理解所有说明。<br>2. 始终道循设备上的说明。<br>3. 清洁设备时,请先移除 USB 线,清洁时,请使用柔软干燥的布。请勿使用汽油、酒精、丙酮、松<br>节油或任何其他有机溶液,请勿使用液体清洁剂、喷雾或太湿的布。<br>长时间不使用本设备时,请断开 US** :**要 注意事 项:<br>用前请仔细阅读以下注意事项,以免损坏设备或造成人身伤害。注意事项包括但<br>F内容:<br>2. 始终遵循设备上的说明。<br>2. 始终遵循设备上的说明。<br>3. 清洁设备前,请先移除 USB 线,清洁时,请使用柔软干燥的布。请勿使用汽油、酒精、<br>节油或任何其他有机溶液;请勿使用液体清洁剂、喷雾或太湿的布。<br>4. 长时间不使用本设备时,请断开 USB 电源。<br>5. 避免在靠近水或潮湿的地方使用本设备,如浴缸、水池、游泳池或类似的地方** 、**要 注意事 项:<br>引前请仔细阅读以下注意事项,以免损坏设备或造成人身伤害。注意事项包括但不仅限于<br>F内容:<br>2.始终遵循设备上的说明。<br>2.始终遵循设备上的说明。<br>3.清洁设备前,请先移除 USB 线,清洁时,请使用柔软干燥的布。请勿使用汽油、酒精、丙酮、松<br>布油或任何其他有机溶液;请勿使用液体清洁剂、喷雾或太湿的布。<br>4.长时间在不定水或副湿的地方,以免意外跌落。<br>6. 请勿将本设备放置于不稳定<br>6.请勿将本设备放置于不稳定。<br>7.** 6. 请勿将本设备放置于不稳定的地方,以免意外跌落。 **目前请仔细阅读以下注意事项,以免损坏设备或造成人身伤害。注下内容:**<br>F**内容:**<br>F**内容:**<br>2. 始终遵循设备上的说明。<br>3. 清洁设备前,请先移除 USB 线,清洁时,请使用柔软干燥的布。请勿!<br>3. 清洁设备前,请先移除 USB 线,清洁时,请使用柔软干燥的布。请勿!<br>节油或任何其他有机溶液; 请勿使用液体清洁剂、喷雾或太湿的布。<br>5. 避免在靠近水或潮湿的地方使用本设备,如浴缸、水池、游泳池或类似<br>6. 请勿将本设备放置于不 **目前请仔细阅读以下注意事项,以免损坏设备或造成人身伤害。注意事项包括但不仅限<br>F<b>内容:**<br>F**内容:**<br>2. 始终遵循设备上的说明。<br>2. 始终遵循设备上的说明。<br>3. 清洁设备前,请先移除 USB 线,清洁时,请使用柔软干燥的布。请勿使用汽油、酒精、丙酮、<br>3. 清油或任何其他有机溶液,请勿使用液体清洁剂、喷雾或太湿的布。<br>4. 长时间不使用本设备时,请断开 USB 电源。<br>5. 避免在靠近水或潮湿的地方使用本设备,如浴缸、水池、游 使用前请仔细阅读以下注意事项,以免损坏设备或造成人身伤害。注意事项包括但不仅限于 以下内容:

- 
- 
- 节油或任何其他有机溶液;请勿使用液体清洁剂、喷雾或太湿的布。 "3. "并"3. "不得说明。<br>1. 阅读并理解所有说明。<br>1. 阅读并理解所有说明。<br>2. 始终遵循设备上的说明。<br>3. 清洁设备前,请先移除 USB 线,清洁时,请使用柔软干燥的布。请勿使用汽油、酒精、丙酮、松<br>1. 请过任何其他有机溶液;请勿使用液体清洁剂、喷雾或太湿的布。<br>4. 长时间不使用本设备时,请断开 USB 电源。<br>5. 避免在靠近水或潮湿的地方使用本设备,如浴缸、水池、游泳池或类似的地方。<br>6. 请勿将本设备放置于不稳 1・1・<br>18. 购读并理解所有说明。<br>2. 始终遵循设备上的说明。<br>3. 清洁设备前,请先移除 USB 线,清洁时,请使用柔软干燥的布。请勿使用》<br>5. 清洁设备前,请先移除 USB 钱,清洁时,请清洁剂、喷雾或太湿的布。<br>5. 避免在靠近水或潮湿的地方使用本设备,如浴缸、水池、游泳池或类似的地<br>5. 避免在靠近水或潮湿的地方使用本设备,如浴缸、水池、游泳池或类似的地<br>6. 避免在靠近水或潮湿的地方使用本设备,如浴缸、水池、游泳池或类似 11. 请勿将本设备暴露在高温的阳光下。
- 
- 
- 
- 
- 
- 
- 
- <span id="page-2-2"></span>
- 12. 当附近有气体泄漏时请勿使用本设备。

# 1. 概览<br>1.1 上面板<br>1.1 上面板

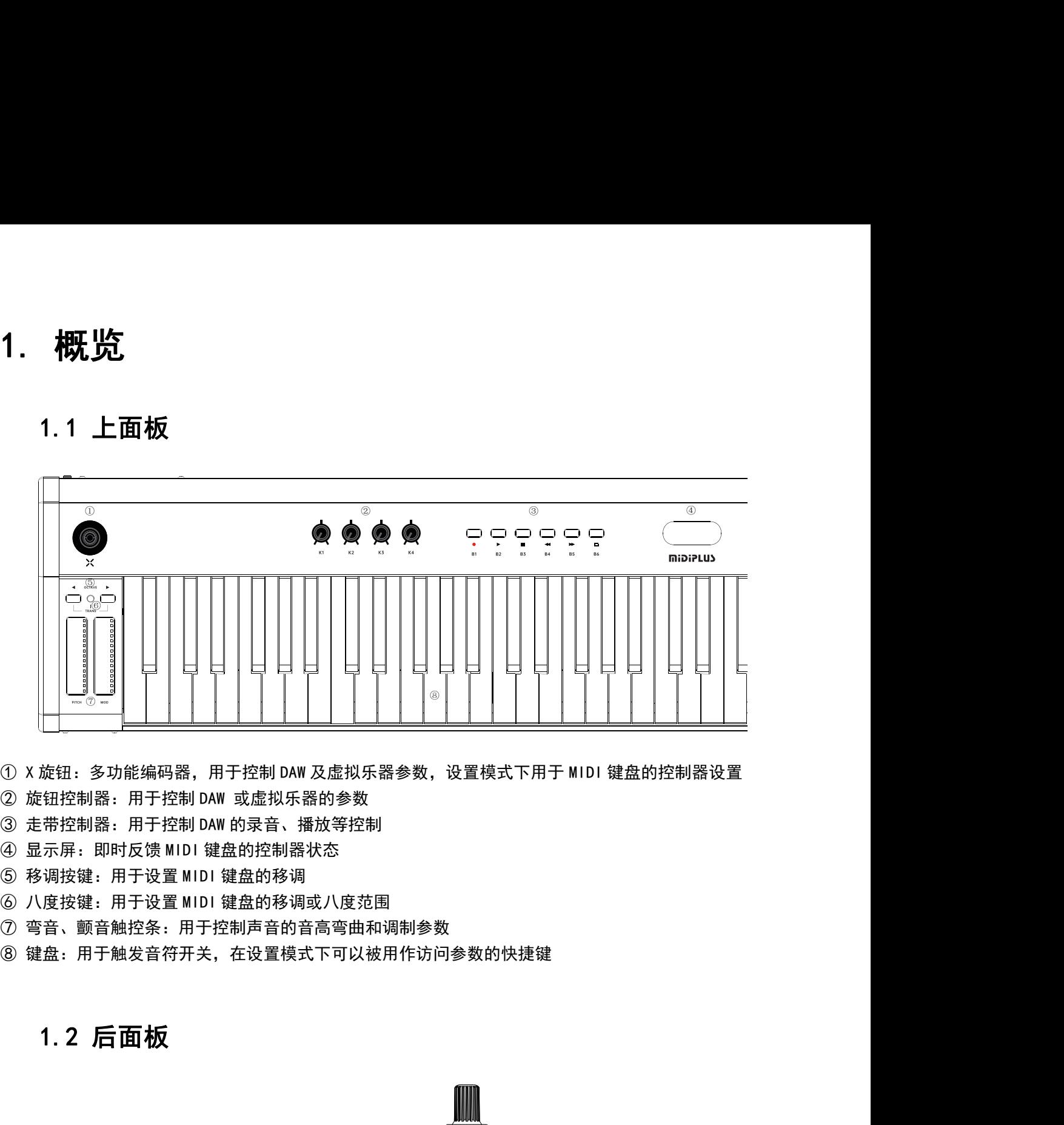

<span id="page-3-0"></span>

- 
- 
- 
- 
- 
- 
- 

<span id="page-3-1"></span>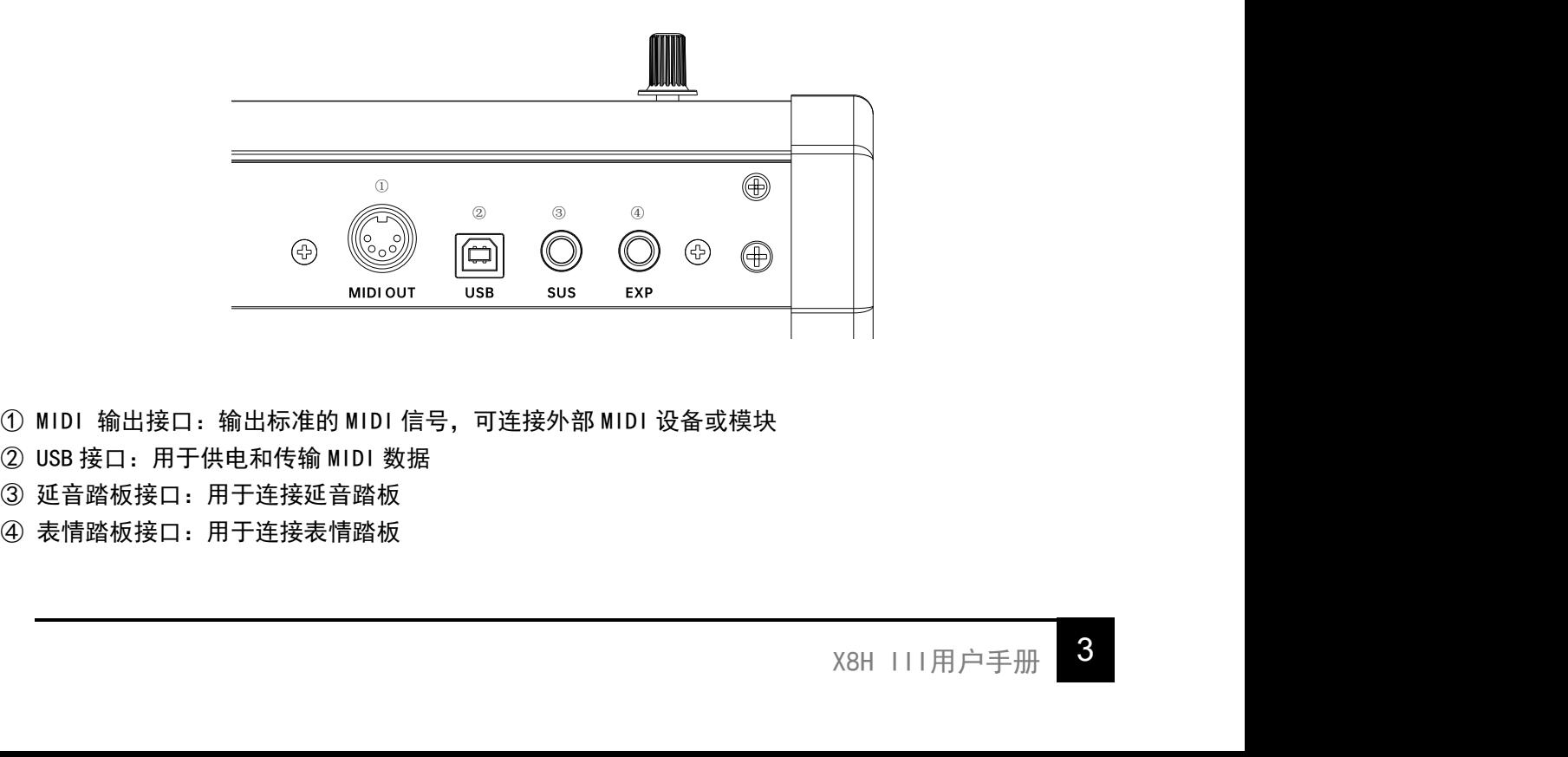

- 
- 
- 
- 

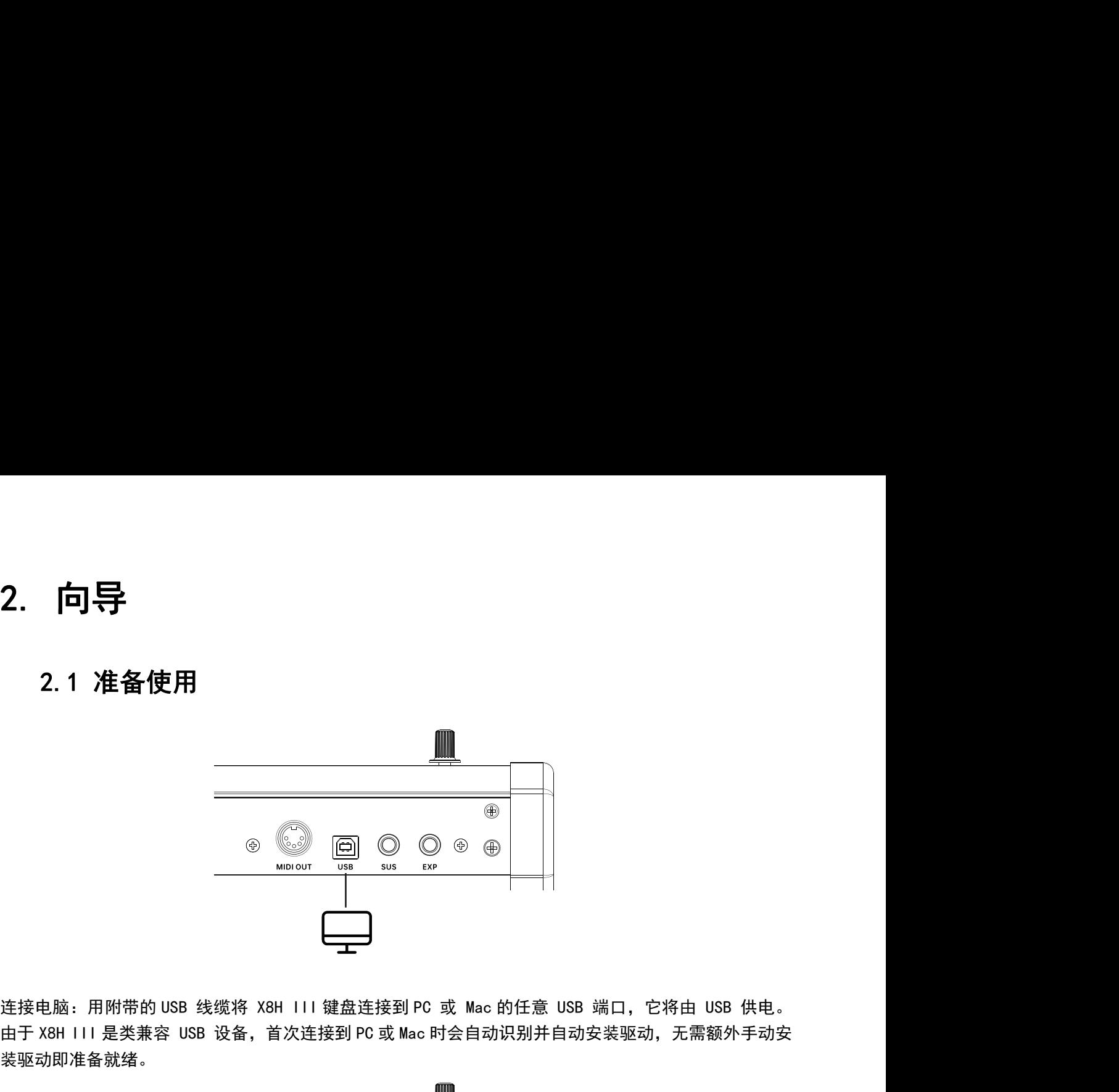

<span id="page-4-1"></span><span id="page-4-0"></span>装驱动即准备就绪。

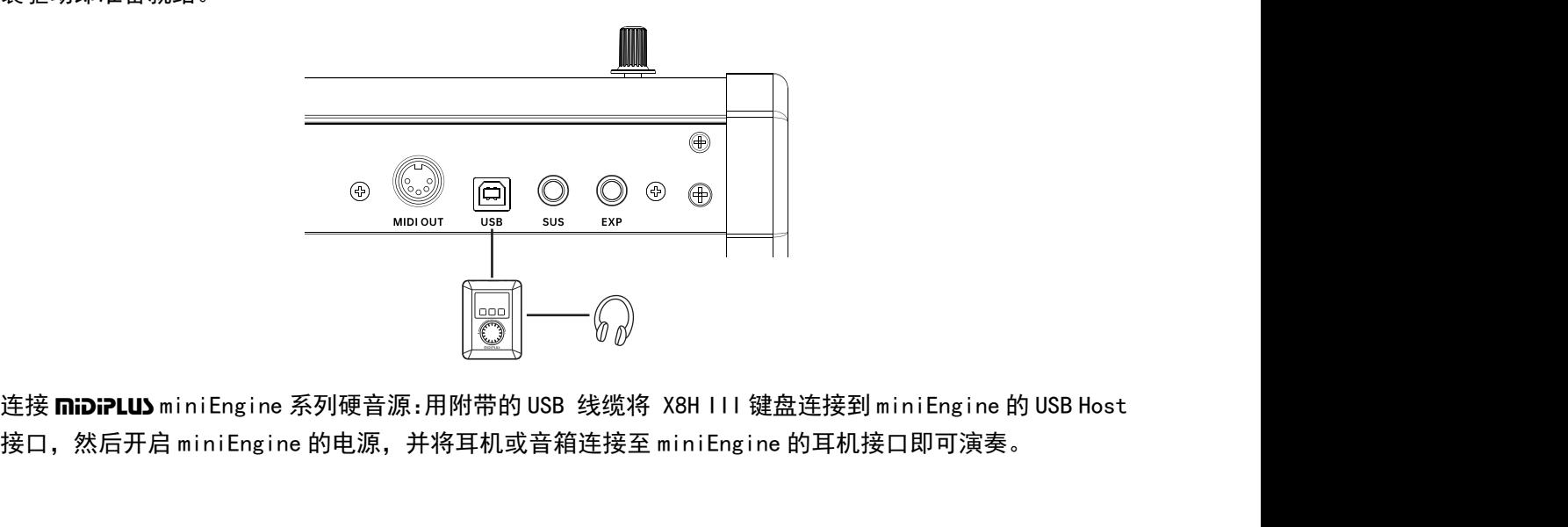

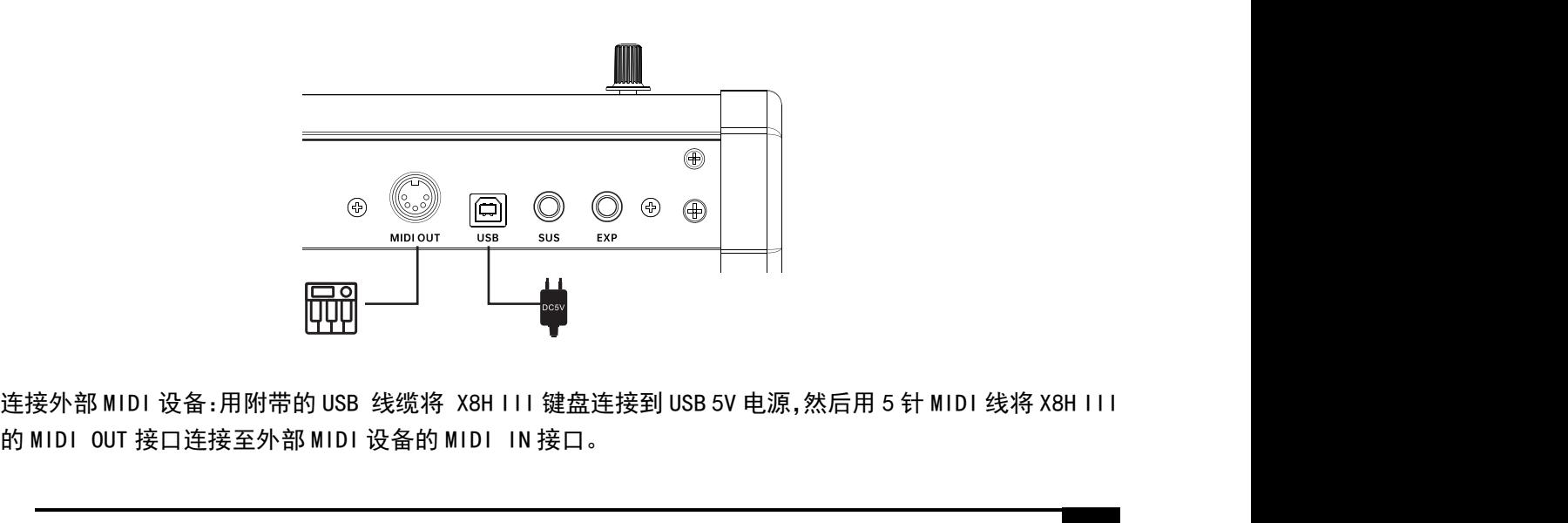

后用 5 针 MIDI 线将 X8H III<br>X8H ⅠII用户手册

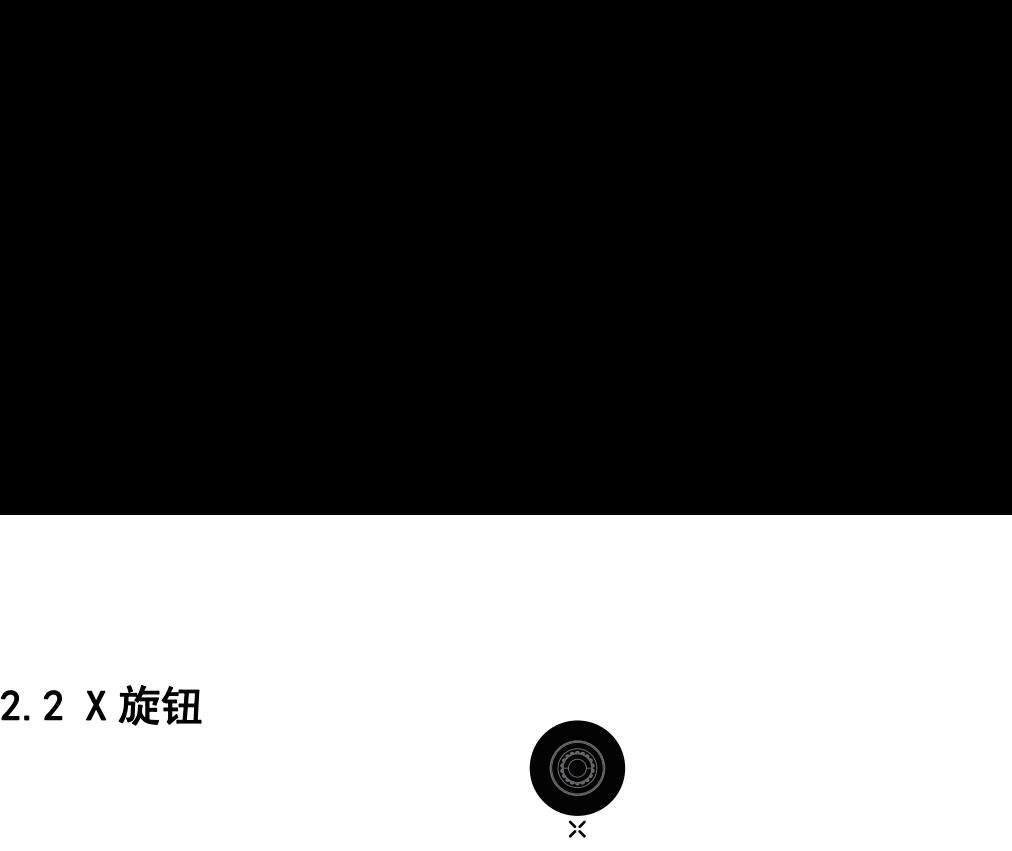

<span id="page-5-0"></span>2.2 X 旋钮<br>X 旋钮具有 2 种模式,开机默认为常规模式,长按约 0.5 秒切换至设置模式,可设置键盘的相关参数选项,<br>详细的操作步骤请参考 3 、设置模式。<br>常规模式:转动旋钮发送 Program Change(默认)或 CC 7 信息,通过设置模式可更改此选项 2. 2 X 放在钮<br>X 旋钮具有 2 种模式,开机默认为常规模式,长按约 0.5 秒切换至设置模式,可设<br>详细的操作步骤请参考 <u>3. 设置模式</u>。<br>常规模式:转动旋钮发送 Program Change(默认)或 CC 7 信息,通过设置模式可<br>设置模式:转动旋钮发送 Program Change(默认)或 CC 7 信息,通过设置模式可<br>设置模式:转动旋钮选择选项,短按旋钮确认,长按约 0.5 秒退出设置模式。 2. 2 X 旋钮<br>X旋钮具有 2 种模式,开机默认为常规模式,长按约 0.5 秒切换至设置模式,可设置键盘的相关参数选项,<br>详细的操作步骤请参考 <u>3. 设置模式</u>。<br>微发模式:转动旋钮发送 Program Change(默认)或 CC 7 信息,通过设置模式可更改此选项<br>设置模式:转动旋钮选择选项,短按旋钮确认,长按约 0.5 秒退出设置模式。 2. 2 X 旋钮<br>X 旋钮具有 2 种模式,开机默认为常规模式,长按约 0.5 秒切换至设置模式,可设置键盘的相关参数选项,<br>详细的操作步骤请参考 <u>3. 设置模式</u>。<br>微型模式:转动旋钮发送 Program Change(默认)或 CC 7 信息,通过设置模式可更改此选项<br>设置模式:转动旋钮选择选项,短按旋钮确认,长按约 0.5 秒退出设置模式。<br>2 2 3 名: 2.3 移调、八度切换按键

<span id="page-5-1"></span>

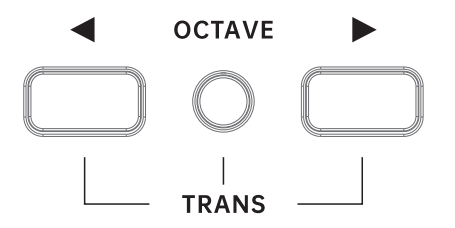

常规状态下短按 ◀ 或 ▶ 按键即可移动键盘的八度范围, 设置后对应的按键灯将常亮, 同时按下◀ +▶ 按键可快速重置八度设置。

按住 TRANS 按键的同时再按◀ <sup>或</sup>▶ 按键即可移调,当设置移调后,TRANS 按键灯将常亮,此时短按一次 TRANS 按键可临时关闭移调,再次短按 TRANS 可恢复上一次的移调记忆,长按 TRANS 按键可重置移调设置。TRANS 常规状态下短按 ◆ 或 ▶ 按键即可移动键盘的八度范围,设置后对应的按键灯将常亮,同时按下◆ + ▶<br>按键可快速重置八度设置。<br>按住 TRANS 按键的同时再按◆ 或▶ 按键即可移调,当设置移调后, TRANS 按键灯将常亮, 此时短按一次 TRANS<br>按键可临时关闭移调, 再次短按 TRANS 可恢复上一次的移调记忆, 长按 TRANS 按键可重置移调设置。TRANS<br>按键灯常亮表示已激活移调,按键灯半亮表示存在移调记忆,按键灯熄灭 2.4 弯音和颤音触控条

<span id="page-5-2"></span>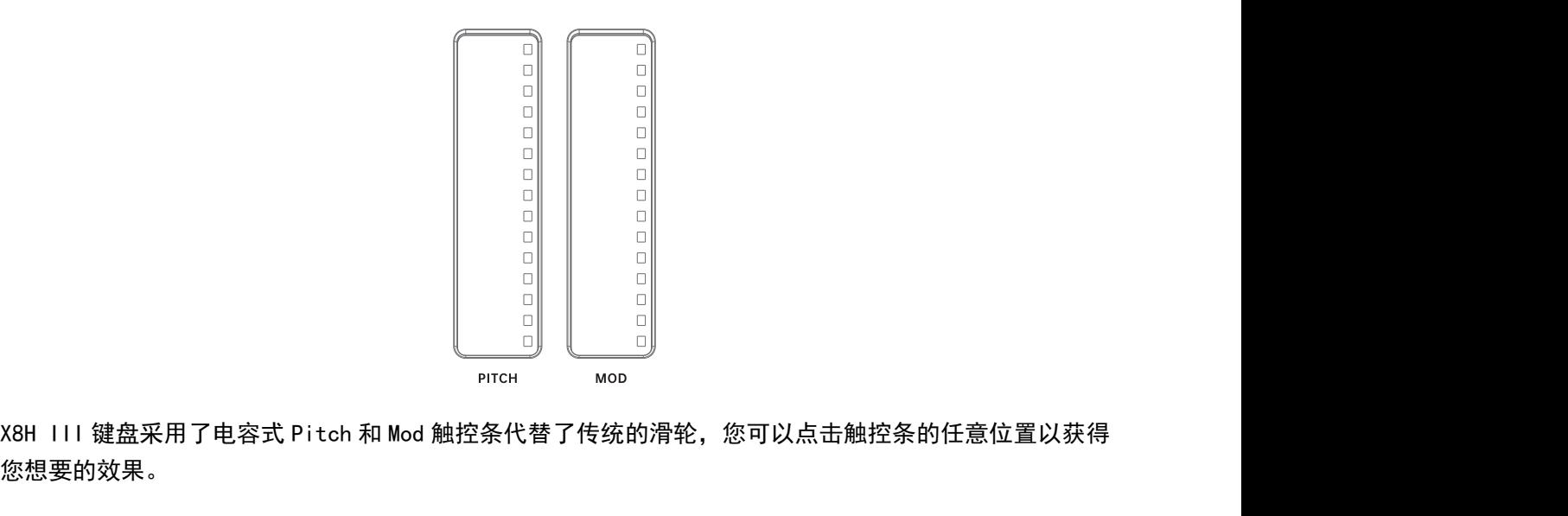

您想要的效果。

h触控条的任意位置以获得<br>提升所选声音的调制效果。<br>·后会自动回到中间点。Mod<br>·<br>X8H ⅠⅠⅠ用户手册 上下滑动 Pitch 触控条可向上或向下弯曲声音的音高,向上滑动 Mod 触控条会提升所选声音的调制效果。  $\begin{array}{c} \begin{array}{c} \begin$ 默认在最下端位置,松开手后会保持在手指最后触碰的位置。

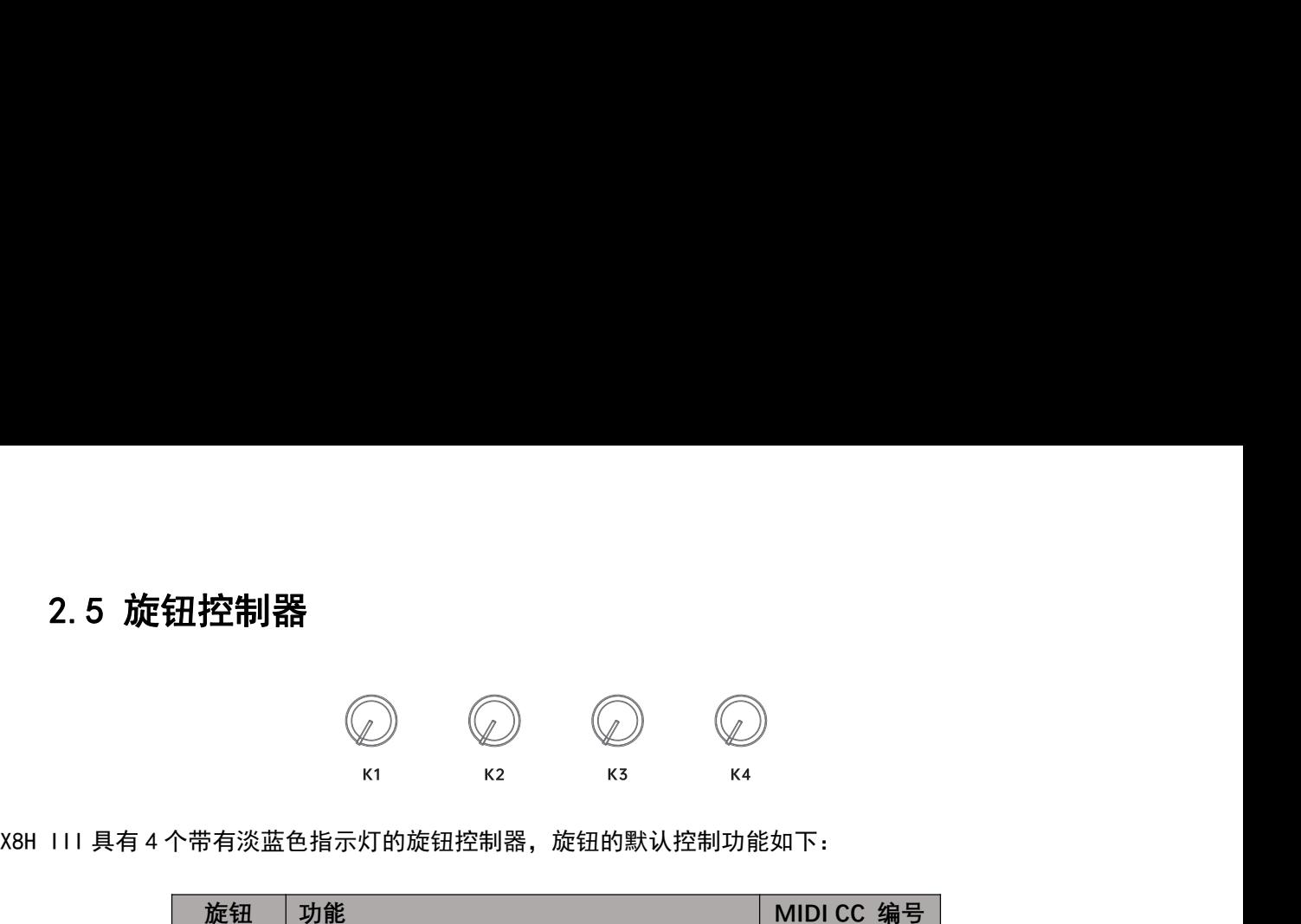

<span id="page-6-0"></span>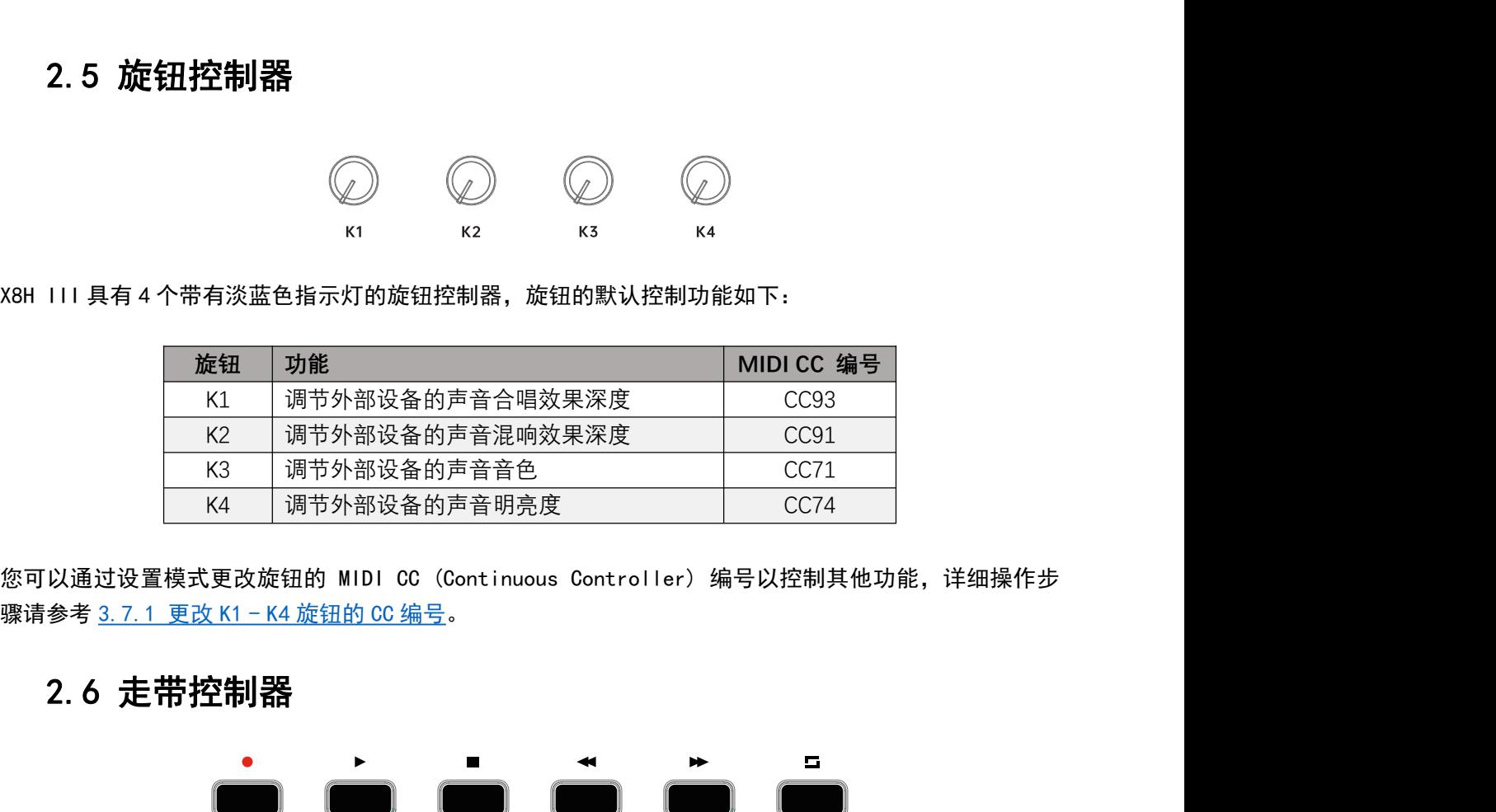

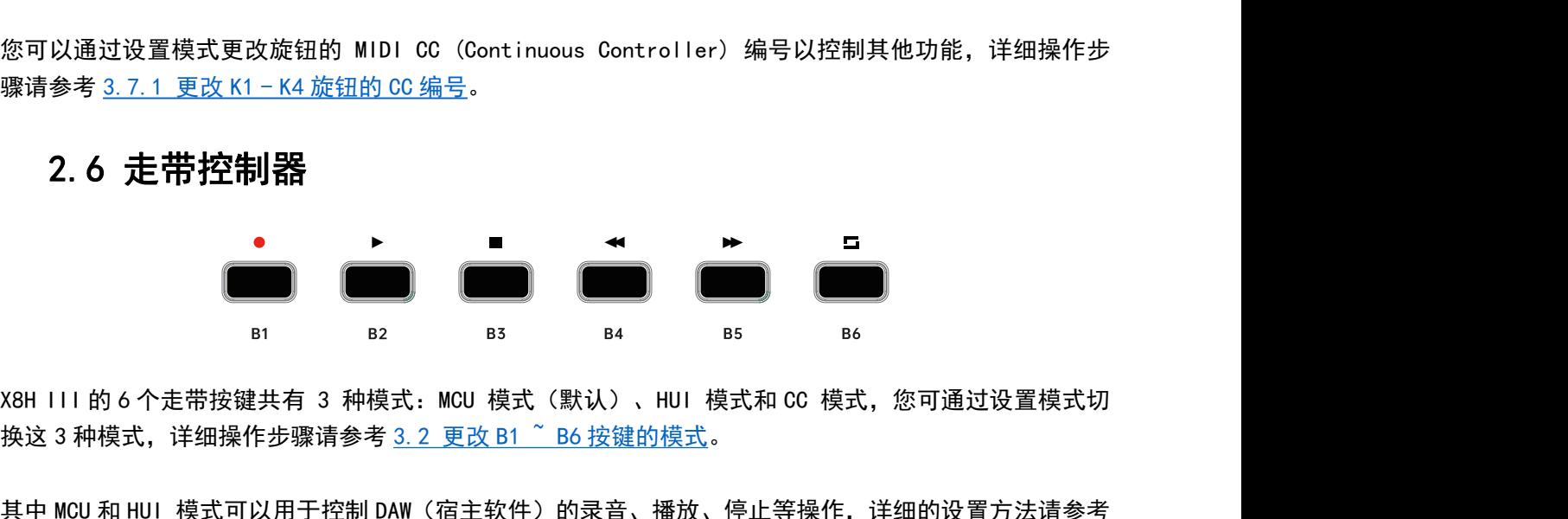

<span id="page-6-1"></span>其中MCU和HUI模式可以用于控制 DAW(宿主软件)的录音、播放、停止等操作,详细的设置方法请参考 2. 6 走带控制器<br>
<sub>81</sub> **1999 11: 1999 12: 1999 12: 1999 12: 1999 12: 1999 13: 1999 12: 1999 13: 1999 13: 1999 13: 1999 13: 1999 13: 1999 13: 1999 13: 1999 13: 1999 13: 1999 13: 1999 13: 1999 13: 1999 13: 1999 13: 1999 13: 1999** 表:

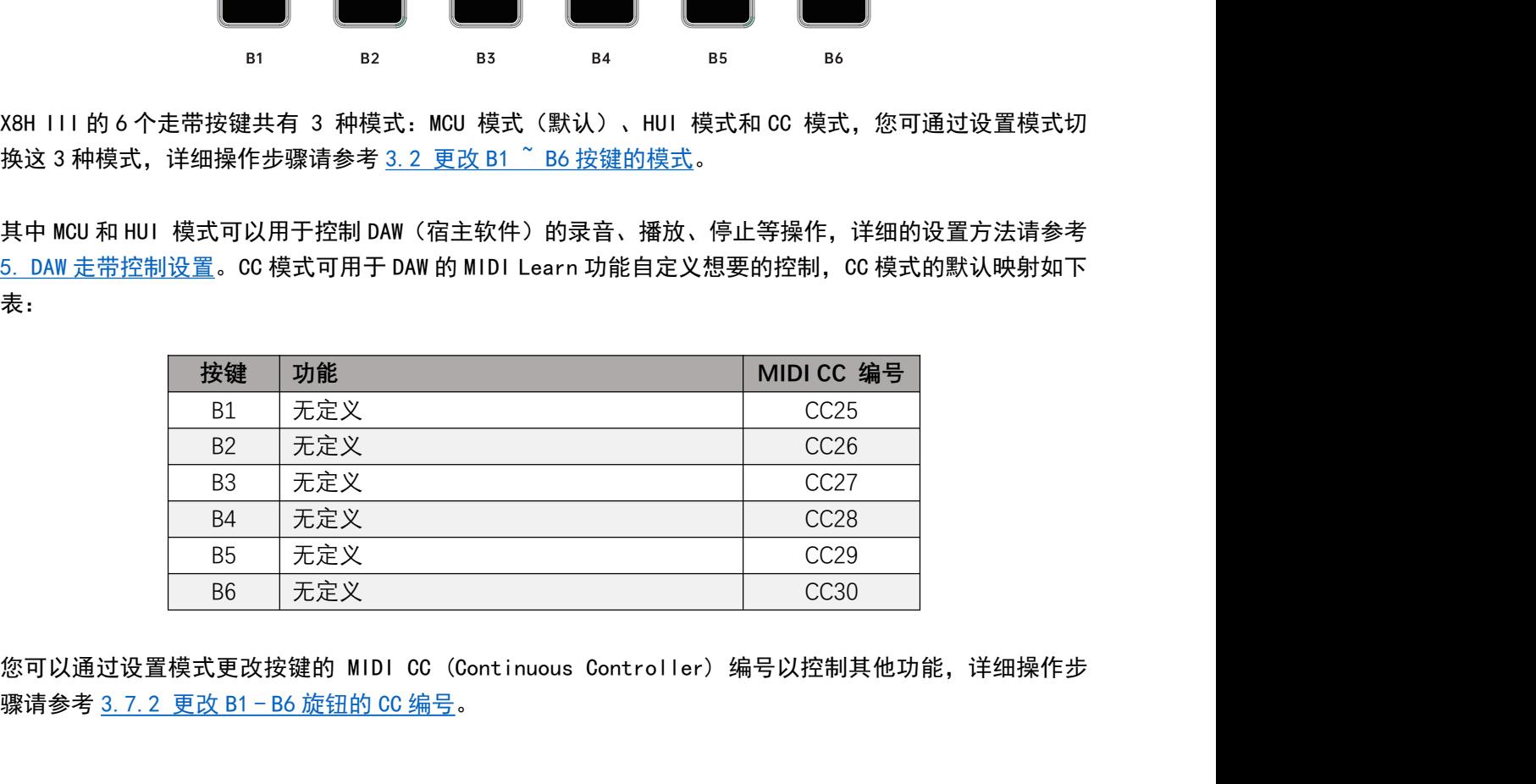

CC28<br>CC29<br>CC30<br><sup>空制其他功能,详细操作步<br>X8H III用户手册</sup>

2. 7 键盘<br>2. 7 键盘<br>3. MIDI 通道等设置、详细操作步骤状态下用于发送音符开关和力度信息,设 **2. 7 键盘<br>X8H III 提供 88 键 FATAR 全配重键床,常规状态下用于发送音符开关和力度信息,设置模式下用于键盘的<br>控制器、MIDI 通道等设置,详细操作步骤请参考 <u>3 设置模式</u>。** 控制器、MIDI 通道等设置,详细操作步骤请参考 3. 设置模式。

![](_page_7_Picture_2.jpeg)

<span id="page-7-0"></span>2. 7 键盘<br>X8H I II 提供 88 键 FATAR 全配重键床,常规状态下用于发送音符开关和力度信息,设置模式下用于键盘的<br>控制器、MIDI 通道等设置,详细操作步骤请参考 3. 设置模式。<br>当 X8H I II 处于设置模式时,上方印有丝印的琴键将被用作设置菜单,各琴键的具体功能如下:<br>X MODE: 切换 X 旋钮的模式,可选 Program Change 或 CC 模式,默认为 Program Change 模式。<br>BTN 2. 7 年12<br>BTN MODE: 現代 88 键 FATAR 全配重键床,常规状态下用于发送音符开关和力度信息,设置模式下用于键盘的<br>控制器、MIDI 通道等设置,详细操作步骤请参考 3. 设置模式。<br>当 X8H III 处于设置模式时,上方印有丝印的琴键将被用作设置菜单,各琴键的具体功能如下:<br>BTN MODE: 切换 X 旋钮的模式,可选 Program Change 或 CC 模式,默认为 Program Change 模式。<br> VEL.:切换琴键的力度曲线,可选择 Grand Piano, Orchestra, Synthesizer 和 Fixed Max,默认 Grand Piano。 MSB: 即 Bank MSB,设定音色库的最高有效位数,可设置范围 0<sup>~1</sup>/27,默认为 0。<br>H2B: Bank MSB,设定音色库的最高有效位数,可设置范围 0<sup>~1</sup>/27,默认为 Program Change 模式。<br>H2B: S8H III 处于设置模式时,上方印有丝印的琴键将被用作设置菜单,各琴键的具体功能如下:<br>N**AODE:** 切换 X 旋钮的模式,可选择 Mackie Control,HUI 和 CC 模式,默认为 LINARY WICH ALLE THAN IT AND THANK THAN IT A THAN IT A THAN IT A THAN IT A THAN IT A THAN IT A THAN IT A THAN I<br>HIS SEE THANK WITHOUT A THANK THANK THANK THANK THANK THANK THANK THANK THANK THANK THANK THANK THANK THANK T SCALE: 切换表带接口的表面有效位数,可设置范围 0~127,默认为 0。<br>SCALE: 切换 X 旋钮的模式,可选择 Mackie Control, HUI 和 CC 模式,默认为 Program Change 模式。<br>SCALE: 切换 X 旋钮的模式,可选择 Mackie Control, HUI 和 CC 模式,默认为 Mackie Control 模式。<br>THE MODE: 切换类带按键模式,可选择 Mackie Contr 当 X8H III 处于设置模式时,上方印有丝印的琴键将被用作设置菜单,各琴键的具体功能如下<br>K MODE: 切换 X 旋钮的模式,可选 Program Change 或 CC 模式,默认为 Program Change <br>BTN MODE: 切换 X 旋钮的模式,可选 Program Change 或 CC 模式,默认为 Program Change 積<br>VEL.: 切换琴键的力度曲线,可选择 Mackie Control, HUI 和 ASSIGN CC:自定义控制器的 CC 编号,可自定义的控制器包括 Mod 触控条、K1 ~ K4 旋钮和 B1 ~ B6 按键, 当 X8H III处于设置模式时,上方印有丝印的琴键将被用作设<br>X MODE:切换 X 旋钮的模式,可选 Program Change 或 CC 札<br>BTN MODE:切换走带按键模式,可选择 Mackie Control,HUI<br>VEL.:切换琴键的力度曲线,可选择 Mackie Control,HUI<br>VEL.:切换琴键的力度曲线,可选择 Grand Piano,Orchestr<br>Piano。<br>MSB:即 Bank MSB,设定音色库 コ MODE : 切換 X 旋钮的模式,可选 Program Change 或 CG 模式,默认为 Program Change 模式。<br>BTN MODE : 切換 X 旋钮的模式,可选 Program Change 或 CG 模式,默认为 Program Change 模式。<br>BTN MODE : 切換 走带按键模式,可选择 Mackie Control,HUI 和 CG 模式,默认为 Mackie Control 模式。<br>VEL 键,可选范围 0~16,默认为通道 0。 MIDI CHANNELS:设置键盘的 MIDI 通道,可选范围 1~16,默认为通道 1。 XBH III 提供 88 键 FATAX 全配重键床,常规状态下用于发送音符开关和力度信息,设置模式下用于键盘的<br><br>3. 2. MB III 通道等设置,详细操作步骤请参考<u>3 设置模式</u>。<br>3. MB III 处于设置模式时,上方印有丝印的呼噪将被用作设置乘单。各琴键的具体功能如下。<br>3. MB III 处于设置模式时,上方印有丝印的呼噪将被用作设置乘单。各琴键的具体功能如下。<br>5. MB III 处于设置模式时,上方印有丝印的呼噪等

<span id="page-7-1"></span>

空,详见附表 <u>6.3 SCALE 调试音阶表</u>,默认关闭。<br>ASSIGN CC:自定义控制器的 CC 编号,可自定义的控制器包括 Mod 触控条、K1 ~ K4 旋钮和 B1 ~ B6 按键,<br>可选范围 0<sup>~</sup>127。<br>8SSIGN CH:自定义控制器的 MIDI 通道,可自定义的控制器包括 Mod 触控条、K1 ~ K4 旋钮和 B1 ~ B6 按<br>键,可选范围 0<sup>~1</sup>16,默认为通道 0。<br>MDI CHANNELS:设置键盘 ASSIGN CC: 自定义控制器的 CC 编号,可自定义的控制器包括 Mod 触控条、K1 ~ K4 旋钮和 B1 ~ B6 按键,<br>可选范围 0~127。<br>ASSIGN CH: 自定义控制器的 MIDI 通道,可自定义的控制器包括 Mod 触控条、K1 ~ K4 旋钮和 B1 ~ B6 按<br>键,可选范围 0~16,默认为通道 0。<br>MDI CHANNELS: 设置键盘的 MIDI 通道,可选范围 1<sup>~1</sup>16,默认为通道 1。<br>X8 可选范围 0~127。<br>ASSIGN CH: 自定义控制器的 MIDI 通道,可自定义的控制器包括 Mod 触控条、K1 ~K4 旋钮和 B1 ~ B6 按<br>键,可选范围 0<sup>~</sup>16,默认为通道 0。<br>MIDI CHANNELS: 设置键盘的 MIDI 通道,可选范围 1<sup>~</sup>16,默认为通道 1。<br>X8H III 具有简单易用的设置模式,您可以在设置模式下对键盘进行一些常规的设置。长按 X 旋钮约 0. 5<br>校,屏幕闪烁 "5EL" 式。 3.1 更改 X 旋钮的模式 秒,屏幕闪烁 "SEL"字样即表示键盘已进入设置模式,一般的设置操作步骤:长按 X 旋钮**进入设置模式** >><br>按下带丝印的琴键**选择功能** >> 转动 X 旋钮**调节参数** >> 按下 X 旋钮确**认参数** >> 长按 X 旋钮**退出设置模式**<br>式。<br>3. 1 更改 X 旋钮的转模式<br><br>长按 X 旋钮约 0.5 秒,当屏幕闪烁 "SEL"字样时,按以下步骤操作:<br>1. 按下印有"X MODE"丝印的琴键,屏幕将闪烁 X 旋钮正在使用的 按下带丝印的琴键**选择功能** >> 转动 X 旋钮调节参数 >> 按下 X 旋钮确**认参数** >> 长按 X 旋钮**退出设置模**<br>式。<br>3. 1 更改 X 旋钮的模式<br><br>长按 X 旋钮约 0.5 秒,当屏幕闪烁 "SEL"字样时,按以下步骤操作:<br>1. 按下印有"X MODE"丝印的琴键,屏幕将闪烁 X 旋钮正在使用的模式,<br>2. 转动 X 旋钮可选择 Program Ghange 或 CC 模式(屏幕闪烁"Pc"或"cc"),<br>3. 按 式。<br>2. 1 更改 X 旋钮的模式<br>长按X旋钮约 0.5秒,当屏幕闪烁 "SEL"字样时,按以下步骤操作:<br>1. 按下印有"X MODE"丝印的琴键,屏幕将闪烁 x 旋钮正在使用的模式,<br>2. 转动 X 旋钮可选择 Program Change 或 CC 模式(屏幕风烁 "PC"或 "cc"),<br>3. 技术应钮以确认保存,屏幕显示您刚刚选择的模式,<br>此时,您可以按下其他有丝印的琴键继续设置或长按 X 旋钮退出设置模式。

![](_page_7_Picture_13.jpeg)

- 
- <span id="page-7-2"></span>3. 1 更改 X 旋钮的模式<br><br>长按 X 旋钮约 0.5 秒,当屏幕闪烁 "SEL"字样时,按以下步骤操作:<br>1. 按下印有"X MODE"丝印的琴键,屏幕将闪烁 X 旋钮正在使用的模式,<br>2. 转动 X 旋钮可选择 Program Change 或 CC 模式 (屏幕闪烁"Pc"或"cc"),<br>3. 按下 X 旋钮以确认保存,屏幕显示您刚刚选择的模式,<br>此时,您可以按下其他有丝印的琴键继续设置或长按 X 旋钮退出设置模式。 此时,您可以按下其他有丝印的琴键继续设置或长按 X 旋钮退出设置模式。
- 

![](_page_8_Figure_1.jpeg)

<span id="page-8-0"></span>当屏幕闪烁"SEL"字样时, 按以下步骤操作:

1.按下印有"BTN MODE"丝印的琴键,屏幕将闪烁这 6个按键正在使用的模式,<br>2.转动 X 旋钮可选择 Mackie Control,HUI 或 CC 模式(屏幕闪烁"PcU","hUI"或"cc"),<br>3.按下 X 旋钮以确认保存,屏幕显示您刚刚选择的模式,<br>此时,您可以按下其他有丝印的琴键继续设置或长按 X 旋钮退出设置模式。<br>此时,您可以按下其他有丝印的琴键继续设置或长按 X 旋钮退出设置模式。<br>3.3 夏改键盘的力度响应曲线

<span id="page-8-1"></span>

![](_page_8_Figure_8.jpeg)

2. 转动 X 旋钮可选择 Mackie Control, HUI 或 CC 模式(屏幕闪烁 "PcU", "hU I"或 "cc"),<br>3. 按下 X 旋钮以确认保存,屏幕显示您刚刚选择的模式,<br>此时,您可以按下其他有丝印的琴键继续设置或长按 X 旋钮退出设置模式。<br>1. 打,您可以使用的琴键的时间<br>5. 3. 3. 更改键盘的力度响应曲线<br><br>1. 按下印有"VEL."丝印的琴键,屏幕将闪烁正在使用的力度曲线,<br>2. 转动 X 旋钮可选 2. 转动 X 旋钮可选择 Grand Piano, Orchestra, Synthesizer 和 Max Fixed(屏幕闪烁"pno","orc", "syn"或"fix"), 3. 按下 X 旋钮以确认保存,屏幕显示您刚刚选择的力度曲线, 3.3 更改键盘的力度响应曲线<br>
<br>
长按 X 旋钮约 0.5 秒,当屏幕闪烁 "SEL"字样时,按以下步骤操作:<br>1. 按下印有 "VEL." 丝印的琴键,屏幕将闪烁正在使用的力度曲线,<br>2. 转动 X 旋钮可选择 Grand Piano, Orchestra, Synthesizer 和 Max Fixed(屏幕闪烁 "Pno", "orc",<br>"55n"或"F Hi"),<br>3. 按下 X 旋钮以确认保存,屏幕显示您刚刚选择的力度曲 TFX旋钮以确认保存,屏幕显示您刚刚选择的模式,<br>3.3 更改键盘的力度响应曲线<br>3.3 更改键盘的力度响应曲线<br>3.3 更改键盘的力度响应曲线<br><br>1.1 with The Tele Transity of the Tele Transity of the Transity of the Transity of the Transity of the Transity<br>Transity of the Transity of the Tr 2. 转动 X 旋钮可选择 Grand Piano, Orchestra, Synthesizer 和 Max Fixed(屏幕闪烁 "Pno", "orc",<br>"55h"或"F 时"),<br>3. 按下 X 旋钮以确认保存,屏幕显示您刚刚选择的力度曲线,<br>此时,您可以按下其他有丝印的琴键继续设置或长按 X 旋钮退出设置模式。<br><br>1. 按文 旋钮约 0.5 秒,当屏幕闪烁"SEL"字样时,按以下步骤操作:<br>1. 按下印有"MSB"丝印的琴键, "55^"或"f H"),<br>3. 按下 X 旋钮以确认保存,屏幕显示您刚刚选择的力度曲线,<br>此时,您可以按下其他有丝印的琴键继续设置或长按 X 旋钮退出设置模式。<br>1. 1. 使用 TV 使用的球盘 Sank MSB<br>长按 X 旋钮约 0.5 秒,当屏幕闪烁"5EL"字样时,按以下步骤操作:<br>1. 按下印有"MSB"丝印的琴键,屏幕将闪烁当前的 Bank MSB 数值,<br>2. 转动 X 旋钮可选择 0 ~ 127<br>3. 按下 X 旋钮以 3.5 更改键盘的 Bank LSB

2. 转动 X 旋钮可选择 0 ~ 127 3. 按下 X 旋钮以确认保存,屏幕显示您刚刚选择的数值,

<span id="page-8-2"></span>![](_page_8_Figure_15.jpeg)

<span id="page-8-3"></span>

![](_page_8_Figure_22.jpeg)

1. 按下印有"LSB"丝印的琴键,屏幕将闪烁当前的 Bank LSB 数值,<br>2. 转动 X 旋钮可选择 0 ~ 127<br>3. 按下 X 旋钮可选择 0 ~ 127<br>3. 按下 X 旋钮以确认保存,屏幕显示您刚刚选择的数值。 1. 按下印有"LSB"丝印的琴键,屏幕将闪烁当前的 Bank LSB 数值,<br>2. 转动 X 旋钮可选择 0 ~127<br>3. 按下 X 旋钮以确认保存,屏幕显示您刚刚选择的数值,<br>此时,您可以按下其他有丝印的琴键继续设置或长按 X 旋钮退出设置模<del>I</del>

- <span id="page-9-4"></span>
- <span id="page-9-0"></span>

1. 按下印有"LSB"丝印的琴键,屏幕将闪烁当前的 Bank LSB 数值,<br>2. 转动 X 旋钮可选择 0 ~ 127<br>3. 按下 X 旋钮以确认保存,屏幕显示您刚刚选择的数值,<br>此时,您可以按下其他有丝印的琴键继续设置或长按 X 旋钮退出设置模式。 1.按下印有"LSB"丝印的琴键,屏幕将闪烁当前的 Bank LSB 数值,<br>2.转动 X 旋钮可选择 0 ~ 127<br>3.按下 X 旋钮以确认保存,屏幕显示您刚刚选择的数值,<br>此时,您可以按下其他有丝印的琴键继续设置或长按 X 旋钮退出设置模式。<br>**2 4.记 罢 5钟 舟 5约 5印 3毕 11公** 

![](_page_9_Figure_5.jpeg)

- 
- 

<span id="page-9-1"></span>

![](_page_9_Figure_11.jpeg)

X8H III 可以根据用户的使用偏好对控制器进行自定义 CC 编号,具体功能请参考 [6.4 MIDI](#page-26-0) CC 控制器表。 可以自定义设置的控制器包括:Mod 触控条、K1 ~ K4 旋钮、B1 ~ B6 按钮(CC 模式),CC 编号的设置范 围为 0 ~ 127。 3.7.1 更改 K1 ~ K4 旋钮的 CC 编号 X8H I I I 可以根据用户的使用偏好对控制器进行自定义 CC 编号,具体功能请参考 <u>6.4 MIDI CC 控制器表</u>。<br>可以自定义设置的控制器包括:Mod 触控条、K1 ~ K4 旋钮、B1 <sup>~</sup> B6 按钮(CC 模式),CC 编号的设置范围为 0 <sup>~</sup> 127。<br>国为 0 <sup>~</sup> 127。<br>长按 X 旋钮约 0.5 秒,当屏幕闪烁 "SEL"字样时,按以下步骤操作:<br>1.按下印有"ASSIGN CC" 丝印的琴键,屏幕 X8H III 可以根据用户的使用偏好对控制器进行自定义 CC 编号,具体功能请参考 <u>6.4 MIDI CC 控制器表</u>。<br>可以自定义设置的控制器包括:Mod 触控条、K1 ~ K4 旋钮、B1 ~ B6 按钮(CC 模式),CC 编号的设置范围为 0 <sup>~</sup> 127。<br>围为 0 <sup>~</sup> 127。<br>长按 X 旋钮约 0.5 秒,当屏幕闪烁"5EL"字样时,按以下步骤操作:<br>1.按下印有"ASSIGN CC" 丝印的琴键,屏幕将闪烁一个数 X8H III 可以根据用户的使用偏好对控制器进行自定义 CC 编号,具体功能请参考 <u>6.4 MIDI CC 控</u><br>可以自定义设置的控制器包括:Mod 触控条、K1 ~ K4 旋钮、B1 <sup>~</sup> B6 按钮(CC 模式),CC 编号的<br>围为 0 ~ 127。<br>长按 X 旋钮约 0.5 秒,当屏幕闪烁"SEL"字样时,按以下步骤操作:<br>1.按下印有"ASSIGN CC" 丝印的琴键,屏幕将闪烁一个数值,<br>2.转动想要自定义的旋钮,如:K1 3. 转动 X 旋钮以选择 CC 编号,如 52 X8H III 可以根据用户的使用偏好对控制器进行自定义 CC 编号,具体功能请参考 <u>6.4 MIDI CC 控</u><br>可以自定义设置的控制器包括:Mod 触控条、K1 ~ K4 旋钮、B1 ~ B6 按钮(CC 模式),CC 编号的<br>围为 0 ~ 127。<br><br>人为 0 ~ 127。<br>X 按 X 旋钮约 0.5 秒,当屏幕闪烁"SEL"字样时,按以下步骤操作:<br>1.按下印有"ASSIGN CC"丝印的琴键,屏幕将闪烁一个数值,<br>2.转动想要 可以自定义设置的控制器包括:Mod 触控条、K1 "K4 旋钮、B1 "B6 按<br>围为 0 ~ 127。<br>**3. 7. 1 更改 K1 ~ K4 旋钮的 CC 编号**<br>长按 X 旋钮约 0.5 秒,当屏幕闪烁"SEL"字样时,按以下步骤操作:<br>1. 按下印有"ASSIGN CC"丝印的琴键,屏幕将闪烁一个数值,<br>2. 转动思要自定义的旋钮,如:K1,屏幕闪烁"93"<br>3. 转动 X 旋钮以选择 CC 编号,如 52<br>4. 按下 X 旋钮以 义设置的控制器包括: Mod 触控条、K1 <sup>~</sup> K4 旋钮、B1 <sup>~</sup> B6 按钮(CC 模式),CC 编号的设置范<br>127。<br>**3.7.1 更改 K1 <sup>~</sup> K4 旋钮的 CC 编号**<br>钮约 0.5 秒,当屏幕闪烁 "SEL"字样时,按以下步骤操作:<br><br>和有 "ASSIGN CC" 丝印的琴键,屏幕将闪烁一个数值,<br><br><br><br><br>数 磁钮以选择 CC 编号,如 52<br>旋钮以选择 CC 编号,如 52<br>旋钮以确认保存,此时屏幕显示 "5

<span id="page-9-2"></span>围为 0 ~ 127。<br>3. **7. 1 更改 K1 ~ K4 旋钮的 CC 编号**<br>长按 X 旋钮约 0.5 秒,当屏幕闪烁"5EL"字样时,按以下步骤操作:<br>1. 按下印有"ASSIGN CC"丝印的琴键,屏幕将闪烁一个数值,<br>2. 转动想要自定义的旋钮,如:K1,屏幕闪烁"93"<br>3. 转动 X 旋钮以选择 CC 编号,如 52<br>4. 按下 X 旋钮以选择 CC 编号,如 52<br>5. 长按 X 旋钮退出设置模式<br>bth,K1 旋钮的 长按 X 旋钮约 0.5 秒,当屏幕闪烁 "5EL"字样时,按以下步骤操作:<br>1. 按下印有 "ASSIGN CC"丝印的琴键,屏幕将闪烁一个数值,<br>2. 转动想要自定义的旋钮,如:K1,屏幕闪烁 "93"<br>3. 转动 X 旋钮以选择 CC 编号,如 52<br>4. 转入 放旋钮以选择 CC 编号,如 52"字样<br>5. 长按 X 旋钮以出设置模式<br>5. 长按 X 旋钮退出设置模式<br>1. 片,K1 旋钮的 CC 编号已成功定义为 CC52。<br>

- 
- 
- 
- 

<span id="page-9-3"></span>

1. 按下印有 "ASSIGN CC" 丝印的琴键,屏幕将闪烁一个数值,<br>2. 转动想要自定义的旋钮, 如: K1, 屏幕闪烁 "93"<br>3. 转动 X旋钮以选择 CC 编号,如 52<br>4. 按下 X 旋钮以确认保管,此时屏幕显示 "52" 字样<br>4. 按下发 旋钮退出设置模式<br>此时, K1 旋钮的 GC 编号已成功定义为 CC52。<br>此时, K1 旋钮的 CC 编号已成功定义为 CC52。<br>3. 7. 2 更改 B1 ~ B6 按键的 2. 转动想要自定义的旋钮,如: K1, 屏幕闪烁 "93"<br>3. 转动 X 旋钮以选择 G 编号,如 52<br>4. 按下 X 旋钮以确认保存,此时屏幕显示 "52"字样<br>5. 长按 X 旋钮退出设置模式<br>此时,K1 旋钮的 G 编号已成功定义为 CG52。<br><br>1. 片: K1 旋钮的 G 编号已成功定义为 CG52。<br>长按 X 旋钮约 0.5 秒,当屏幕闪烁 "5EL"字样时,按以下步骤操作:<br>1. 按下印有"ASSIGN CC"丝印的琴 3. 转动 X 旋钮以选择 CC 编号,如 52<br>4. 按下 X 旋钮以确认保存,此时屏幕显示"5*2"*字样<br>5. 长按 X 旋钮退出设置模式<br>此时,K1 旋钮的 CC 编号已成功定义为 CC52。<br>此时,K1 旋钮的 CC 编号已成功定义为 CC52。<br>3. 了 2. 更改 B1 ~ B6 按键的 CC 编号<br>1. 按下印有"ASSIGN CC"丝印的琴键,屏幕将闪烁一个数值,<br>2. 按下想要自定义的按键,如:B2,屏幕闪烁"25"<br>

- 
- 
- 

4.按下 X 旋钮以确认保存,此时屏幕显示"53"字样<br>5.长按 X 旋钮退出设置模式<br>此时,B2 按键的 CC 编号已成功定义为 CC53.最后参考 3. 2 更改 B1 ~ B6 按键的模式将按键模式 4.按下 X 旋钮以确认保存,此时屏幕显示"53"字样<br>5.长按 X 旋钮退出设置模式<br>此时,B2 按键的 CC 编号已成功定义为 CC53,最后参考 <u>3. 2 更改 B1 ~ I</u><br>CC 模式即可。 4.按下 X 旋钮以确认保存,此时屏幕显示"5*3*"字样<br>5.长按 X 旋钮退出设置模式<br>此时,B2 按键的 CC 编号已成功定义为 CC53,最后参考 <u>3. 2 更改 B1 ~ B6 按键的模式</u>将按键模式切换至<br>CC 模式即可。 CC 模式即可。 X旋钮以确认保存,此时屏幕显示"53"字样<br>x 旋钮退出设置模式<br>#按键的 CC 编号已成功定义为 CC53,最后参考 <u>3. 2 更改 B1 ~ B6 按键的模式</u>将按键模式切换至<br>可。<br>**3. 7. 3  更改 Mod 触控条的 CC 编号**<br>钮约 0.5 秒,当屏幕闪烁"SEL"字样时,按以下步骤操作: 4.按下 X 旋钮以确认保存,此时屏幕显示"53"字样<br>5.长按 X 旋钮退出设置模式<br>此时,B2 按键的 CG 编号已成功定义为 CC53,最后参考 <u>3. 2 更改 B1 ~ B6 按键的模式</u>将按键模式切换至<br><br>CC 模式即可。<br>长按 X 旋钮约 0.5 秒,当屏幕闪烁"5EL"字样时,按以下步骤操作:<br>1.按下印有"ASS IGN CC" 丝印的琴键,屏幕将闪烁一个数值,<br>2.触碰 Mod 触控条.屏幕闪烁" ;" 4. 按下 X 旋钮以确认保存,此时屏幕显示"53"字样<br>5. 长按 X 旋钮退出设置模式<br>此时,B2 按键的 CC 编号已成功定义为 CC53,最后参考 <u>3.2 更改 B1 ~ B6 按键的模式</u>将按键模式切换至<br>此时,B2 按键的 CC 编号已成功定义为 CC53,最后参考 <u>3.2 更改 B1 ~ B6 按键的模式</u>将按键模式切换至<br>CC 模式即可。<br>3. **7. 3 更改 Mod 触控条的 CC 编号**<br>1. 按下印有"ASSI 4. 按下 X 旋钮以确认保存,此时屏幕显示"53"字样<br>5. 长按 X 旋钮退出设置模式<br>此时,B2 按键的 CC 编号已成功定义为 CC53,最后参考 3.2 更改 B1 ~ B6 按键I<br>此时,B2 按键的 CC 编号已成功定义为 CC53,最后参考 3.2 更改 B1 ~ B6 按键I<br>CC 模式即可。<br>3. 了.3 更改 Mod 触控条的 CC 编号<br>1. 按下印有"ASSIGN CC"丝印的琴键,屏幕将闪烁一个数值,<br>2. 触 4. 按下 X 旋钮以确认保存,此时屏幕显示"53"字样<br>5. 长按 X 旋钮退出设置模式<br>此时,B2 按键的 CC 编号已成功定义为 CC53,最后参考 <u>3. 2 更改 B1 ~ B6 按键的</u><br>CC 模式即可。<br>CC 模式即可。<br>3. **7. 3 更改 Mod 触控条的 CC 编号**<br>长按 X 旋钮约 0. 5 秒,当屏幕闪烁"SEL"字样时,按以下步骤操作:<br>1. 按下印有"ASSIGN CC"丝印的琴键,屏幕将闪烁一个数值,<br>2 5. 长按 X 旋钮退出设置模式<br>此时,B2 按键的 CC 编号已成功定义为 CC53,最后参考 <u>3.2 更改 B1 ~ B6 按键的模式</u>将按键模式<br>CC 模式即可。<br>3. **7. 3 更改 Mod 触控条的 CC 编号**<br>长按 X 旋钮约 0.5 秒,当屏幕闪烁"SEL"字样时,按以下步骤操作:<br>1. 按下印有"ASSIGN CC"丝印的琴键,屏幕将闪烁一个数值,<br>2. 触碰 Mod 触控条,屏幕闪烁" !"<br>3. 转动 X 旋钮以 此时,B2 按键的 CC 编号已成功定义为 CC53,最后参考 <u>3. 2 更改 B1 "</u><br>CC 模式即可。<br>**3. 7. 3 更改 Mod 触控条的 CC 编号**<br>长按 X 旋钮约 0. 5 秒,当屏幕闪烁"SEL"字样时,按以下步骤操作:<br>1. 按下印有"ASSIGN CC"丝印的琴键,屏幕将闪烁一个数值,<br>2. 触碰 Mod 触控条,屏幕闪烁" "<br>3. 转动 X 旋钮以选择 CC 编号,如 54<br>4. 按下 X 旋钮以确认保存, CC 模式即可。<br>3. **7. 3 更改 Mod 触控条的 CC 编号**<br>长按 X 旋钮约 0.5 秒,当屏幕闪烁"SEL"字样时,按以下步骤操作。<br>1.按下印有"ASSIGN CC" 丝印的琴键,屏幕将闪烁一个数值,<br>2.触碰 Mod 触控条,屏幕闪烁"!"<br>3.转动 X 旋钮以选择 CC 编号,如 54<br>4.按下 X 旋钮以选择 CC 编号,如 54<br>4.按下 X 旋钮退出设置模式<br>b氏 长按 X 旋钮退出设置模式<br>b比时,Mod 触 :下X旋钮以确认保存,此时屏幕显示 "53"字样<br>按X旋钮退出设置模式<br>接入旋钮退出设置模式<br>B2 按键的 C6 编号已成功定义为 CC53,最后参考 <u>3.2 更改 B1 ~ B6 按键的模式</u>将按键模式切换<br>式即可。<br>3.7.3 更改 Mod 触控条的 CC 编号<br><br>my Might (1985年) - 1985年)<br>1987年<br>下X旋钮以确认保存,比时屏幕显示 "54"字样<br>下X旋钮以确认保存,此时屏幕显示 "54"字样<br>下X旋钮

<span id="page-10-0"></span>

- 
- 
- 
- 
- 

<span id="page-10-1"></span>

![](_page_10_Figure_12.jpeg)

- 
- 
- 
- 
- 

<span id="page-10-2"></span>

长按 X 旋钮约 0.5 秒,当屏幕闪烁"SEL"字样时,按以下步骤操作:<br>1.按下印有"ASSIGN CH"丝印的琴键,屏幕将闪烁一个数值,<br>2.操作想要更改通道的控制器,如 Mod 触控条、K1<sup>~</sup>K4 旋钮或 B1<sup>~</sup>B6 按键的其中一个<br>3.转动 X 旋钮以选择通道,如通道 10<br>4.按下 X 旋钮以确认保存,此时屏幕显示" I0"字样<br>比时,步骤 2 所选控制器的通道已成功被设置为通道 10。<br>*注:当控制器的通道选择 00* 长按 X 旋钮约 0.5 秒,当屏幕闪烁"SEL"字样时,按以下步骤<br>1.按下印有"ASSIGN CH"丝印的琴键,屏幕将闪烁一个数值,操作想要更改通道的控制器,如 Mod 触控条、K1^K4 旋钮或 I<br>3.操作想要更改通道的控制器,如 Mod 触控条、K1^K4 旋钮或 I<br>4.按下 X 旋钮以选择通道,如通道 10<br>4.按下 X 旋钮以强计设置模式<br>b. 长按 X 旋钮退出设置模式<br>此时,步骤 2 所选控制器的通道已成功被设置为通

![](_page_10_Figure_22.jpeg)

4. 恢复出厂设置 4. 快复出厂设置<br>某些时候,您可能忘记自己曾经对 X8H III 调整了哪些参数, 此时您想要快速将 X8H III 初始化恢复到出<br>厂默认状态, 您可以按以下步骤操作:<br>1、拔掉 USB 线确保键盘不通电 厂默认状态,您可以按以下步骤操作: **复出厂设置**<br><br>您可能忘记自己曾经对 X8H III 调整了哪些参数,此时您想要快速将 X8H I<br>,您可以按以下步骤操作:<br>1、拔掉 USB 线确保键盘不通电<br>2、同时按住 B1 和 B2 按键不松开<br>3、同时按住 B1 和 B2 按键不松开 **复出厂设置**<br>《国能忘记自己曾经对 X8H III 调整了哪些参数,此时您想要快速将 X8H III<br>,您可以按以下步骤操作:<br>1、拔掉 USB 线确保键盘不通电<br>2、同时按住 B1 和 B2 按键不松开<br>3、插上 USB 线给键盘通电<br>3、插上 USB 线给键盘通电<br>4、当显示屏闪烁"rE5"字样数次后松开 B1 + B2 按键即可 **复出厂设置**<br>您可能忘记自己曾经对 X8H III 调整了哪些参数,此时您想要快速将 X<br>, 您可以按以下步骤操作:<br>1、拔掉 USB 线确保键盘不通电<br>2、同时按住 B1 和 B2 按键不松开<br>3、插上 USB 线给键盘通电<br>3、插上 USB 线给键盘通电<br>4、当显示屏闪烁"r E5"字样数次后松开 B1 + B2 按键即可 **复出厂设置**<br>您可能忘记自己曾经对 X8H III 调整了哪些参数,此时您想要快速将 X8H III 初始化恢复到出<br>,您可以按以下步骤操作:<br>1、拔掉 USB 线确保键盘不通电<br>2、同时按住 B1 和 B2 按键不松开<br>3、插上 USB 线给键盘通电<br>4、当显示屏闪烁"rES"字样数次后松开 B1 + B2 按键即可<br>厂设置操作将清除您对键盘的所有更改,清谨慎操作。

- <span id="page-11-0"></span>
- 
- 
- 

<span id="page-11-1"></span>注:恢复出厂设置操作将清除您对键盘的所有更改,请谨慎操作。

4. 恢复出厂设置<br>**4. 恢复出厂设置**<br>
実際时候、您可能忘记自己曾经对 XBH III 调整了哪些参数,此时您想要快速将 XBH III 初始化恢复到出<br>
「欧认状态,您可以按以下步骤操作:<br>
- 1、 对端过5.8 线输保键盘不通电<br>
- 2、 同时按住盘通电<br>
- 3、 插上 USB 线输能盘通电<br>
- 4、 当显示屏闪烁 "^ES"字样数次后松开 B1 + B2 按键即可<br>
- 2、 *恢复出厂设置操作将清除您对键盘* 1、拔掉 USB 线确保键盘不通电<br>2、同时按住 B1 和 B2 按键不松开<br>3、插上 USB 线给键盘通电<br>4、当显示屏闪烁"r.E.5"字样数次后松开 B1 + B2 按键即可<br><br><del>2: *恢复出厂设置操作将清除您对键盘的所有更改,请谨慎操作。*<br>5. **DAW 走一带打空作小设置**<br>X8H III 的 6 个走带按键具有 3 种模式(Mackie Control, HUI 和 CC)可以兼容绝大部分 DAW 宿主软件的<br>走带控制</del> 2、同时按住B1 和 B2 按键不松开<br>3、插上 USB 线给键盘通电<br>4、当显示屏闪烁"r-E5"字样数次后松开 B1 + B2 按键即可<br>法: 恢复出厂设置操作将清除您对键盘的所有更改,清谨慎操作。<br>5. 【DAW】无言节控:<br>X8H III 的 6 个走带按键具有 3 种模式(Mackie Control, HUI 和 CC)可以兼容绝大部分 DAW 宿主软件的<br>走带控制。X8H III 默认是 Mackie Control 模式 3、插上 USB 线给键盘通电<br>4、当显示屏闪烁"rES"字样数次后松开 B1 + B2 按键即可<br>*注:恢复出厂设置操作将清除您对键盘的所有更改,请谨慎操作。*<br>5. DAW 走带按键具有 3 种模式(Mackie Control,HUI 和 CC)可以兼容绝大部分 DAW 宿主软件的<br>忠带控制。X8H III 默认是 Mackie Control 模式,除了 Pro Tools 软件使用 HUI 模式,需要先将 X8H III<br>的走 4、当显示屏闪烁"rE5"字样数次后松开 B1 + B2 按键即可<br>*注:恢复出厂设置操作将清除您对键盘的所有更改,请谨慎操作。*<br>5. DAW 走带按键具有 3 种模式 (Mackie Control, HUI 和 CC) 可以兼容绝大部分 DAW<br>走带控制。X8H III 默认是 Mackie Control 模式,除了 Pro Tools 软件使用 HUI 模式,需要<br>的走带按键更改为 HUI 模式(详细操作请参考 <u>3.2 更改 </u> Veloca, 1、拔掉USB线确保键盘不通电<br>2、同时按住 B1 和 B2 按键不松开<br>3、插上 USB线给键盘通电<br>4、当显示屏闪烁 "r E5"字样数次后松开 B1 + B2 按键即可<br><br>核复*出厂设置操作将清除您对键盘的所有更改,请谨慎操作。*<br><br><br><br><br>空制。XBH III 默认是 Mackie Control, HU 和 CC)可以兼容绝大部分 DAW 宿主软件的<br>空制。XBH III 默认是 Mackie Control 根 5. DAW 走帝控制议宣<br>X8H III 的 6 个走带按键具有 3 种模式 (Mackie Control, HUI 和 CC) 可以兼容绝<br>走带控制。X8H III 默认是 Mackie Control 模式,除了 Pro Tools 软件使用 HUI 模<br>的走带按键更改为 HUI 模式 (详细操作请参考 <u>3.2 更改 B1 ~ B6 按键的模式</u>) ,其<br>需更改模式。以下是一些常见 DAW 软件的设置。<br>5.1 Steinber

<span id="page-11-2"></span>![](_page_11_Picture_130.jpeg)

![](_page_11_Picture_13.jpeg)

![](_page_12_Picture_1.jpeg)

III)

![](_page_12_Picture_65.jpeg)

![](_page_12_Picture_5.jpeg)

![](_page_12_Picture_66.jpeg)

![](_page_12_Picture_9.jpeg)

## 5.2 FL Studio (Mackie Control)<br>菜单栏点击 选项 >> MIDI设置 (快捷键 F10)

<span id="page-13-0"></span>

![](_page_13_Picture_2.jpeg)

![](_page_13_Picture_57.jpeg)

![](_page_13_Picture_58.jpeg)

## 5.3 Studio One (Mackie Control)<br>:<br>:菜单栏点击 Studio One >> 选项 (快捷键 Ctrl+,)

<span id="page-14-0"></span>

![](_page_14_Picture_2.jpeg)

![](_page_14_Figure_4.jpeg)

![](_page_14_Picture_6.jpeg)

![](_page_14_Picture_8.jpeg)

![](_page_15_Picture_1.jpeg)

![](_page_15_Picture_3.jpeg)

![](_page_15_Picture_5.jpeg)

![](_page_15_Picture_70.jpeg)

5.4Pro Too1s (HUI)<br><br>键盘的走带模式更改为 HUI 模式,详细操作步骤请参考 <u>3.2 更改 B1 ~B6 按键的模式</u> 5.4 Pro Tools (HUI)<br>1. 把键盘的走带模式更改为 HUI 模式,详细操作步骤请参考 <u>3.2 更改 B1 ~ B6 按键的模式</u><br>2. 在菜单栏中点击 设置 >> 周边设备 2. 在菜单栏中点击 设置 >> 周边设备

<span id="page-16-0"></span>![](_page_16_Picture_107.jpeg)

![](_page_16_Picture_108.jpeg)

4.关闭周边设备窗口完成键盘设置

![](_page_16_Picture_109.jpeg)

<span id="page-16-1"></span>![](_page_16_Picture_110.jpeg)

![](_page_16_Picture_111.jpeg)

![](_page_17_Picture_53.jpeg)

![](_page_17_Picture_54.jpeg)

<span id="page-17-0"></span>

![](_page_17_Picture_55.jpeg)

### 2. 在首选项窗口中, 左侧点击 MIDI **设备** 标签, 然后在右侧窗口中用鼠标右键点击 X8H III, 选择 Enable<br>input<br><mark>S REAPER 首选项</mark><br>S REAPER 首选项 input 3. 首选项窗口中,左侧点击 Control/OSC/web 标签,右侧窗口中点击 添加  $\begin{tabular}{c|c|c|c} \hline $\mathbb{R}\times\mathbb{R}\mathbb{R}\mathbb{R}$ & $\mathbb{R}$ & $\mathbb{R}$ & $\mathbb{R}$ & $\mathbb{R}$ & $\mathbb{R}$ & $\mathbb{R}$ & $\mathbb{R}$ & $\mathbb{R}$ & $\mathbb{R}$ & $\mathbb{R}$ \\ $\mathbb{R}$ & $\mathbb{R}\mathbb{R}$ & $\mathbb{R}$ & $\mathbb{R}$ & $\mathbb{R}$ & $\mathbb{R}$ & $\mathbb{R}$ & $\mathbb{R}$ \\ $\mathbb{R}$ & $\mathbb{R}^2$ & $\mathbb{R}^2$ & $\mathbb{R}^2$ & $\mathbb{R}^2$$ MIDIIN2(X8H III),MIDI output 下拉菜单中选择 MIDIOUT(X8H III)。

![](_page_18_Picture_83.jpeg)

![](_page_18_Picture_84.jpeg)

### 1. 点击 确定,关闭首选项窗口完成键盘设置<br>5. 点击 确定<br><br>3. 了 CakeWalk Sonar (Mackie Control)<br>1. 在菜单栏点击 编辑 >> 参数设置

<span id="page-18-0"></span>

![](_page_19_Picture_57.jpeg)

![](_page_19_Picture_58.jpeg)

![](_page_19_Picture_59.jpeg)

![](_page_20_Picture_76.jpeg)

III),然后点击确定

![](_page_20_Picture_77.jpeg)

窗口 あいしょう しゅうしょう しゅうしょく

![](_page_20_Figure_4.jpeg)

![](_page_21_Picture_0.jpeg)

键盘设置

![](_page_21_Picture_71.jpeg)

<span id="page-21-0"></span>

![](_page_21_Picture_72.jpeg)

<mark>3</mark><br>选择 MIDI Keyboard, 然后<br>X8H III用户手册 点击 Add 添加

![](_page_22_Picture_0.jpeg)

![](_page_22_Picture_81.jpeg)

![](_page_22_Picture_82.jpeg)

III),完成键盘设置

<span id="page-22-0"></span>![](_page_22_Picture_6.jpeg)

![](_page_23_Picture_29.jpeg)

![](_page_23_Picture_30.jpeg)

# 6. 附表<br><sub>6.1</sub> 产品规格表

<span id="page-24-0"></span>![](_page_24_Picture_126.jpeg)

<span id="page-24-2"></span><span id="page-24-1"></span>![](_page_24_Picture_127.jpeg)

<span id="page-25-0"></span>![](_page_25_Picture_173.jpeg)

<span id="page-26-0"></span>![](_page_26_Picture_321.jpeg)

www.midiplus.com/cn/